## الدليل المرجعي السريع لـ Board Webex Cisco

admilia **CISCO** 

 $\overline{\mathcal{C}}$ 

 $\overline{\phantom{a}}$ 

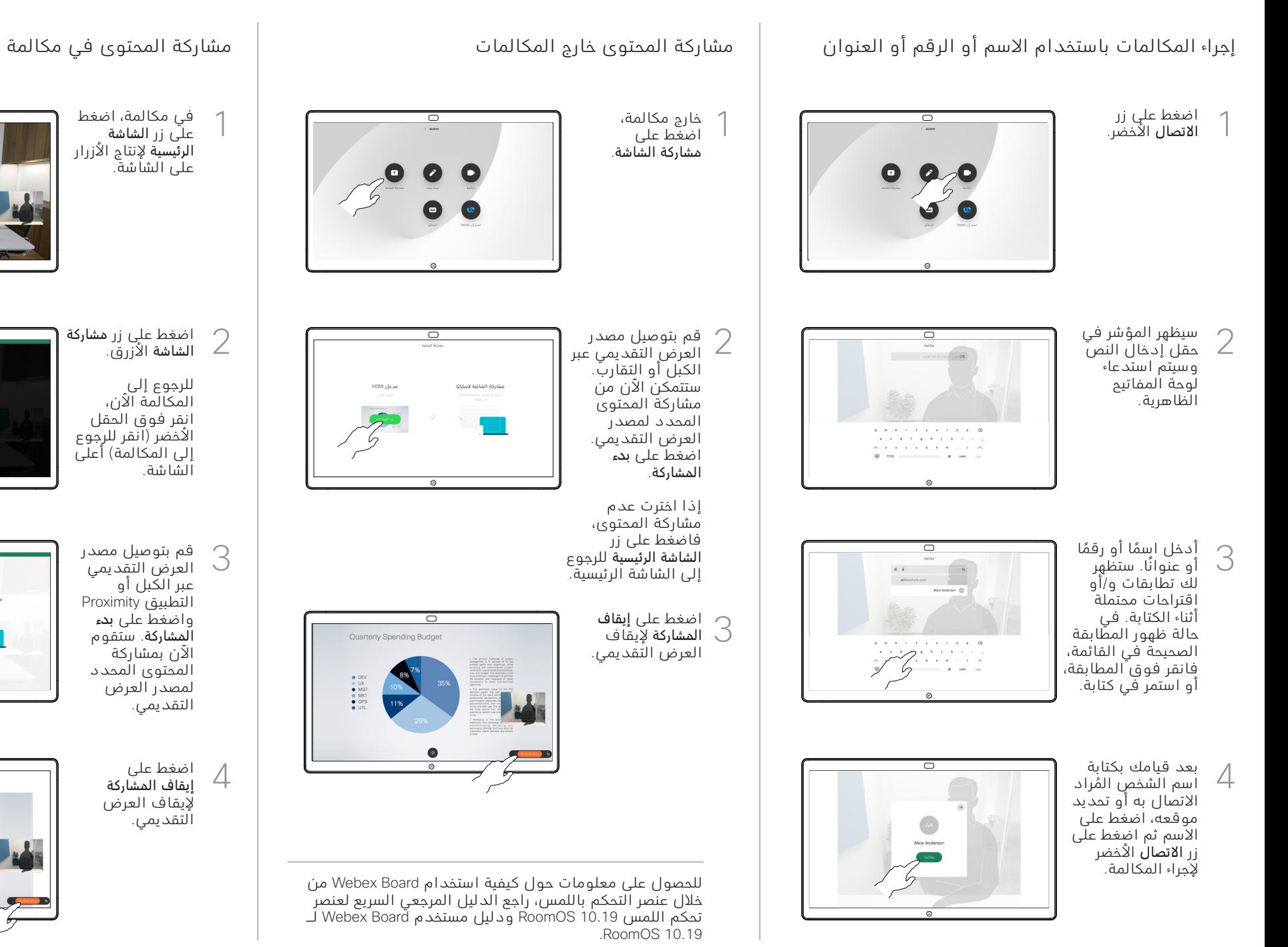

## استخدام Board Webex كلوحة معلومات رقمية

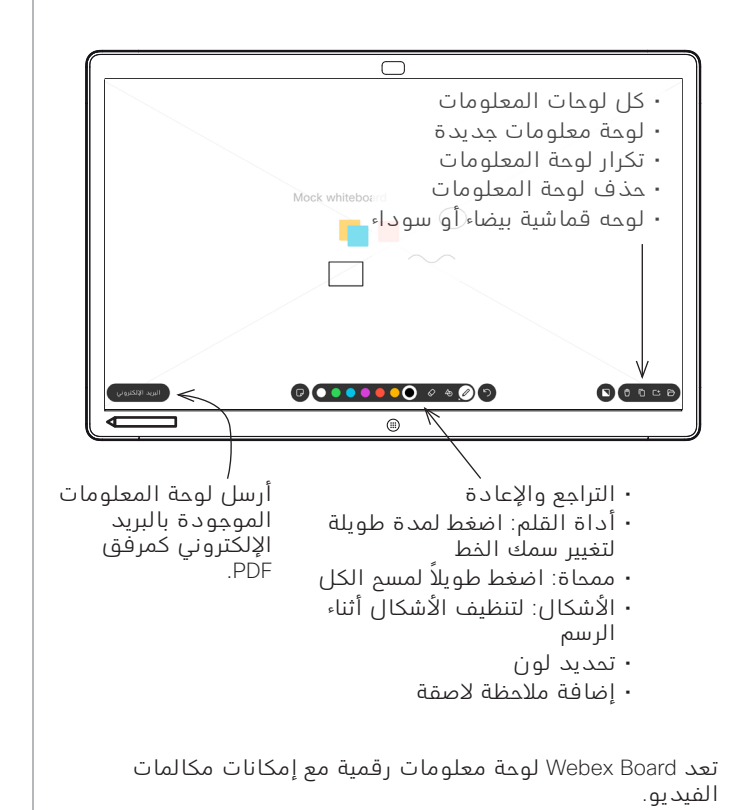

للوصول إلى وظيفة لوحة المعلومات، انتقل إلى الشاشة الرئيسية (اضغط على زرّ الشاشة الرئيسية)، ثم اضغط على لوحة المعلومات.

يمكنك استخدام القلم أو اإلصبع للرسم أو الكتابة على لوحة المعلومات.

يكون حجم صفحة لوحة المعلومات كبيرًا كما تريده. ونحن نستدعي هذه الصفحات الالنهائية.

لحفظ رسومات لوحة المعلومات الخاصة بك، يمكنك إرسالها كرسائل بريد إلكتروني إلى المستلم الذي تختاره. لتتمكن من القيام بذلك، يجب أن يقوم فريق دعم الفيديو بتهيئة Webex Board لالستفادة من استخدام خادم البريد.

اضغط مع الاستمرار على زر ا**لصفحة الرئيسية** لمدة ثوان قليلة ׇ֡ لتنظيف جميع صفحات لوحة المعلومات للمستخدم التالي. ستتم مطالبتك بالتأكيد.

إدخال تعليق توضيحي للمحتوى المشترك على Webex Board

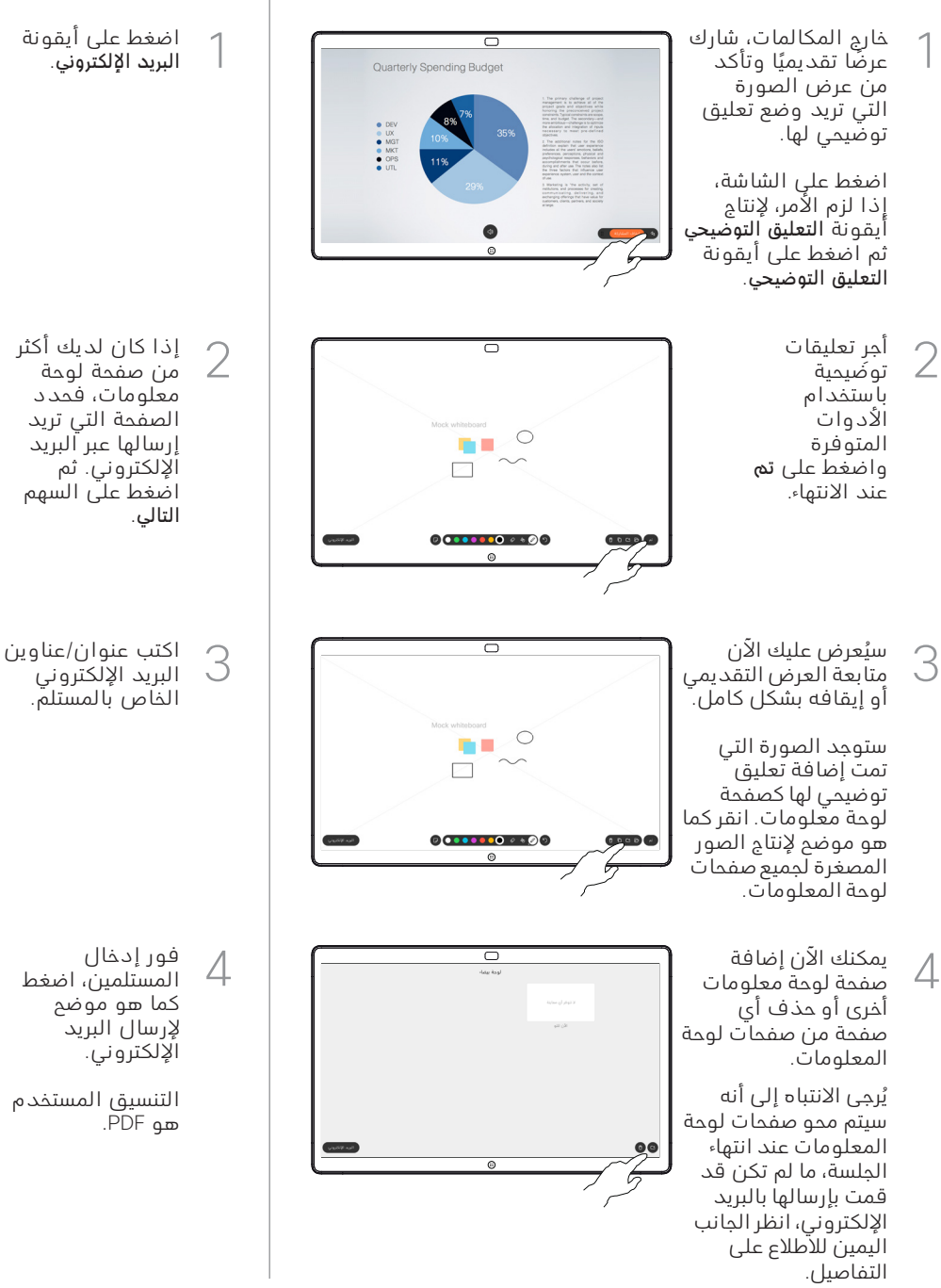

إرسال تعليقات توضيحية أو رسومات بالبريد اإللكتروني

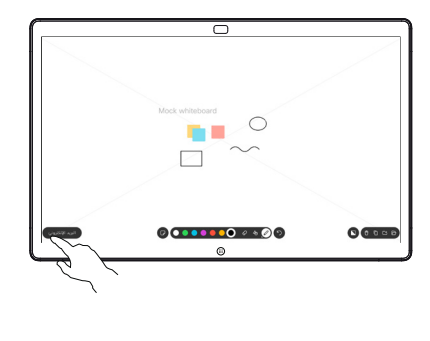

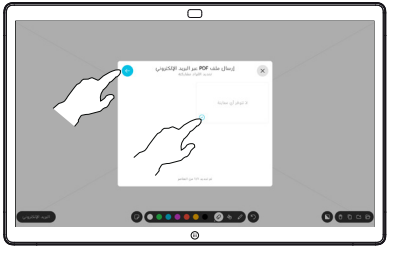

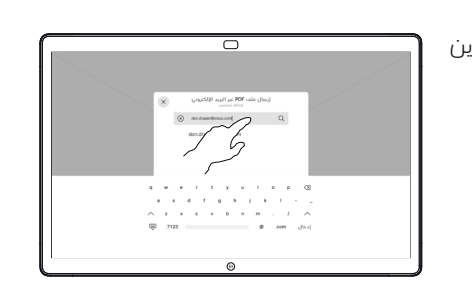

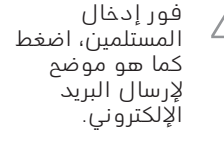

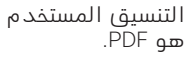

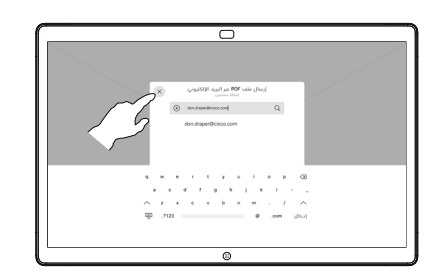